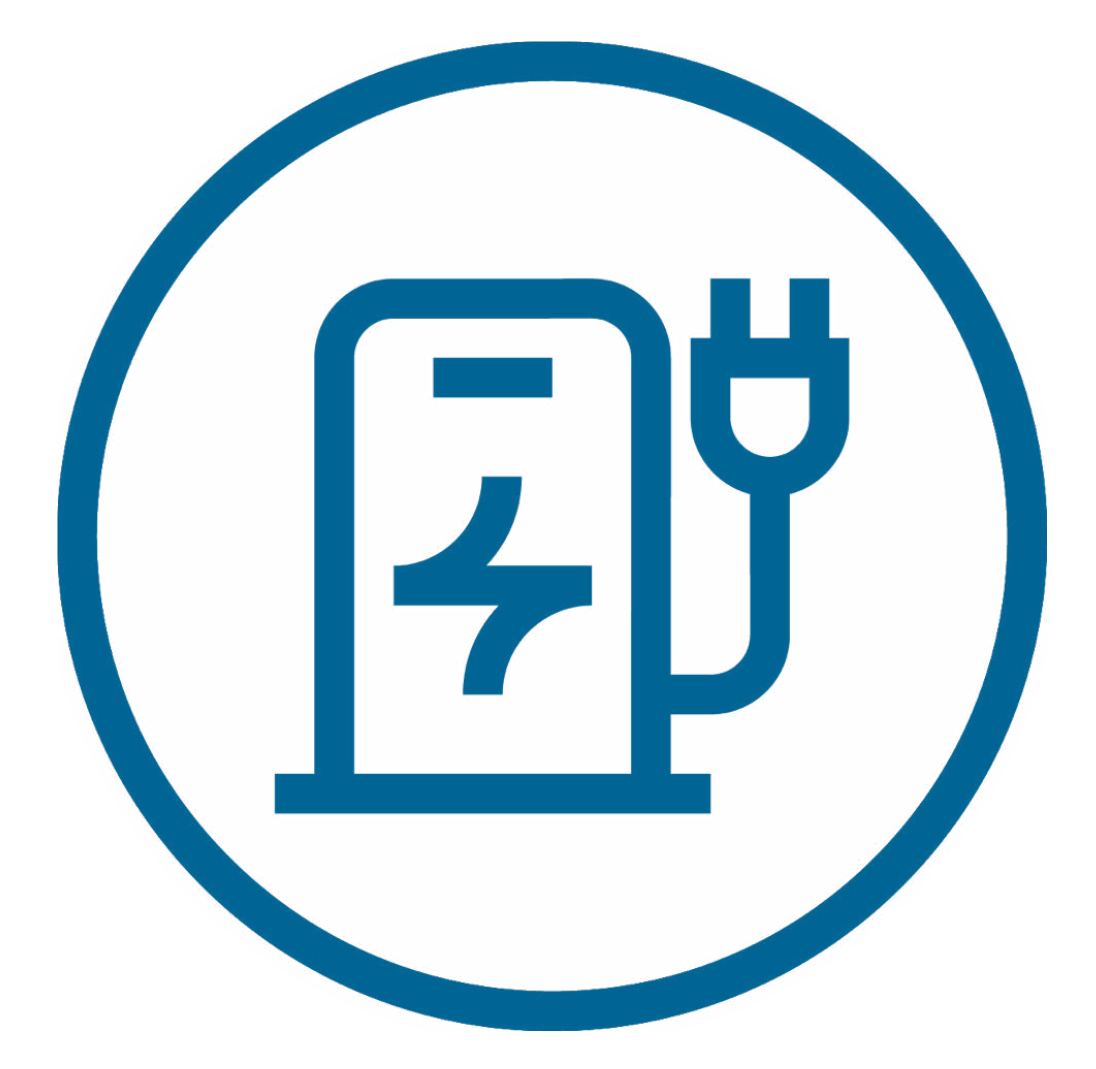

# **\*bravida** Charge Manual

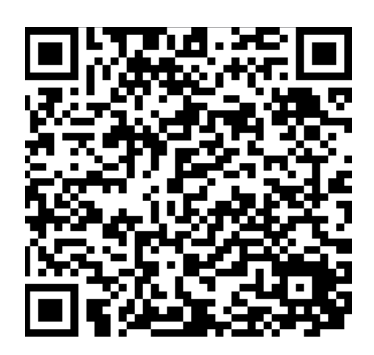

Scanna QR kod eller sök App "Bravida Charge" (Se för Sverige) i Appstore eller Google Play. Registrera dig sedan. 1.

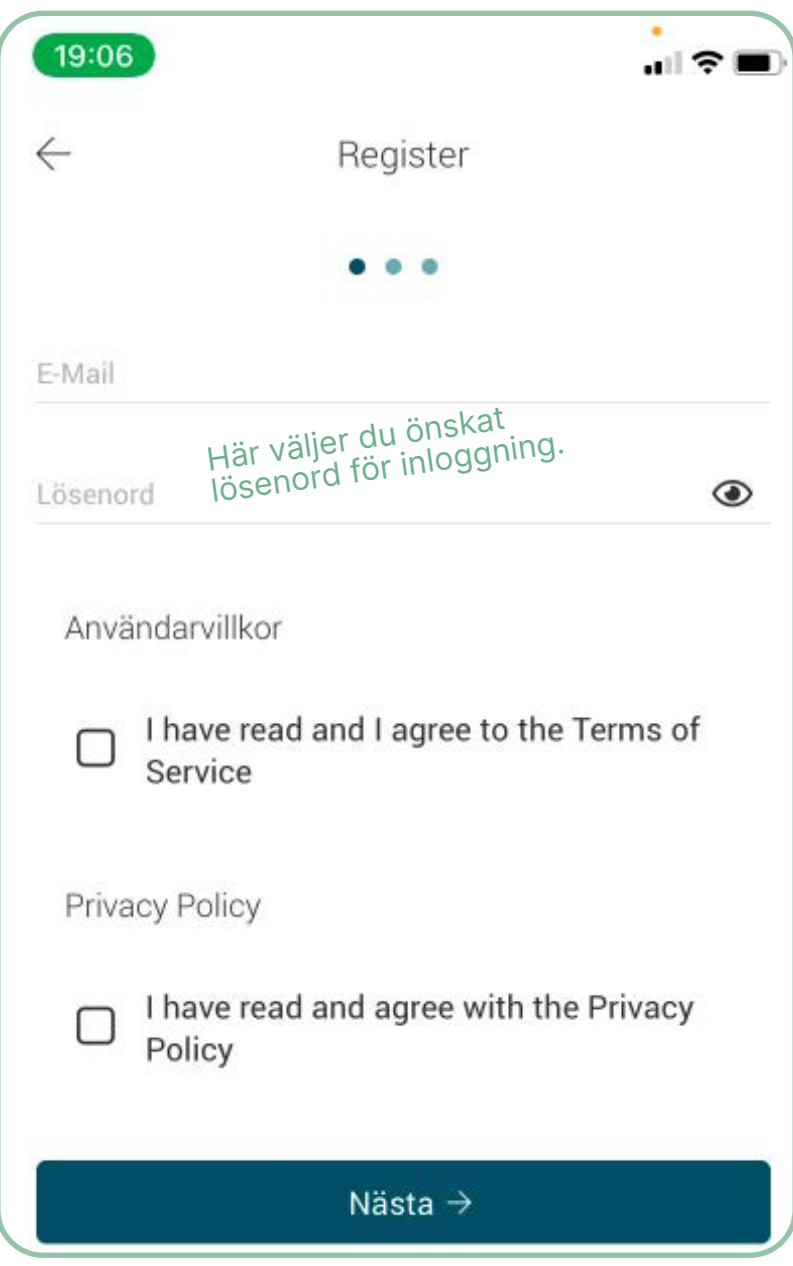

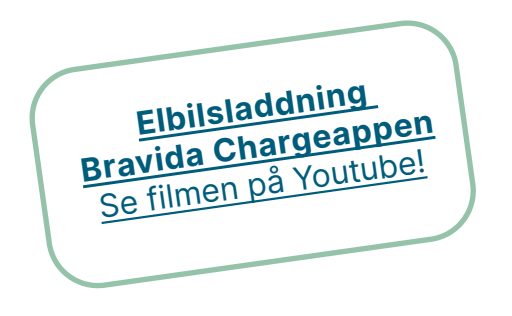

Skanna QR-kod.

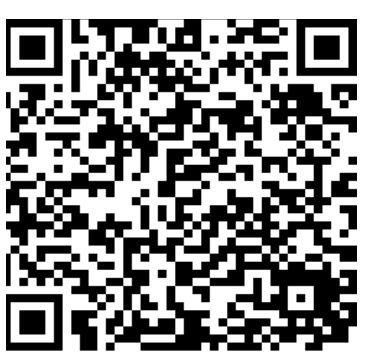

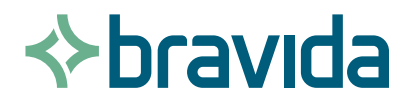

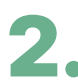

Ska du ladda på en laddare där man har en taxa för Ska du ladda på en laddare där man har en taxa för<br>Iaddning registrerar du ett (eller flera) betalkort på menyn under punkt 1 på nästa sida.

> Om du ska ladda på en plats där laddarna inte är publika (endast för inbjudna) behöver du en inbjudan från systemet för att få tillgång till dessa. Kontakta [se.support@bravidacharge.net](mailto:se.support%40bravidacharge.net?subject=)

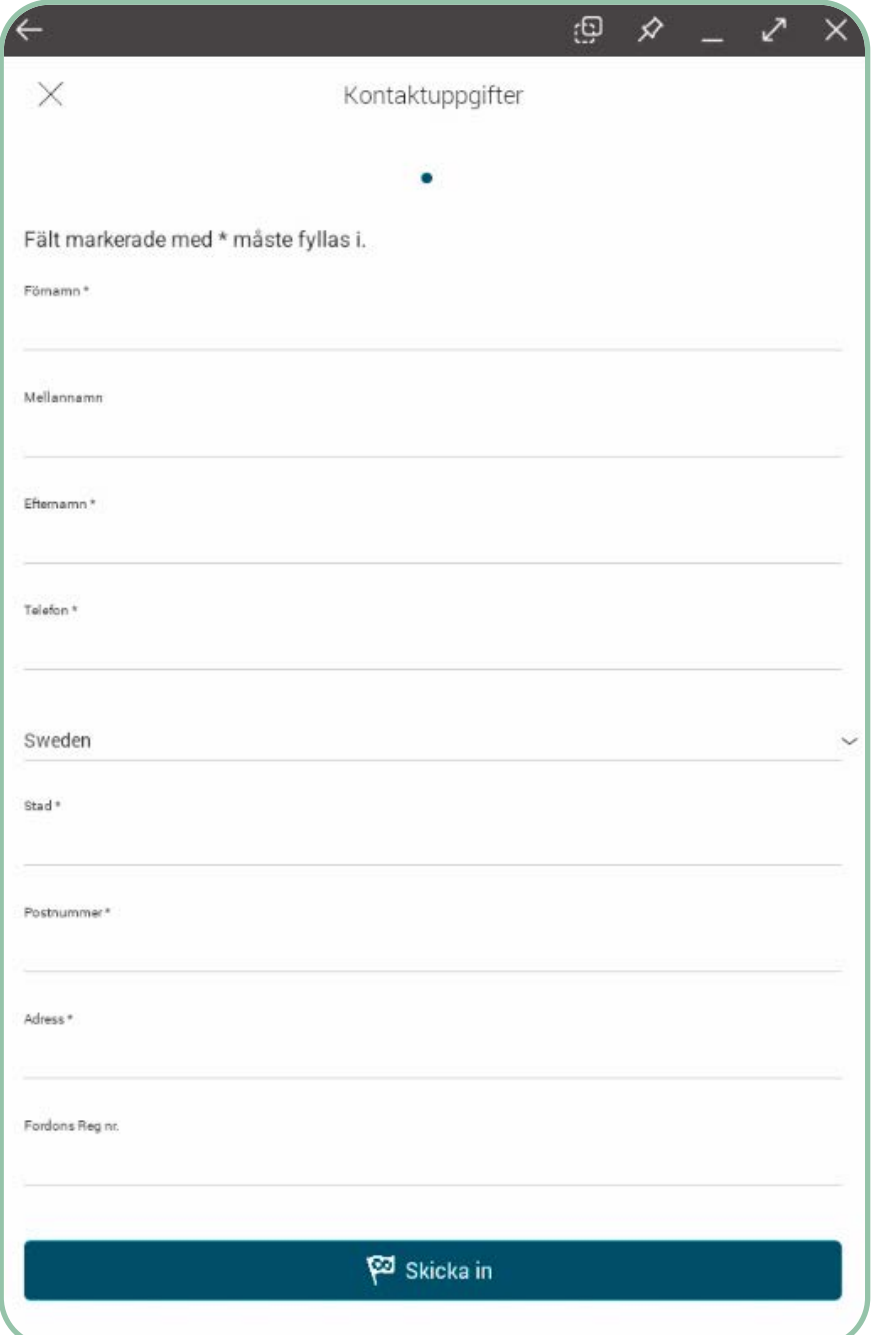

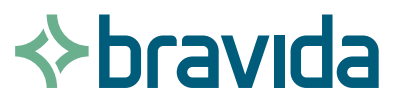

### Gränssnitt

#### Meny för hantering av: ුලා • Laddningshistorik  $\alpha$ • Din användare  $\equiv$ Search • Betalkort • Saldo • Laddningshistorik • Favoritplatser • Möjlighet att lägga till egna Ryds Grottor Säterkullen RFID taggar Inställningar Knistad Herrgård EKO - Skövde Flik för eventuell hemma-Forsby laddare. Används ej Vámb Öre för laddare i brf eller samfällighet. Skövde Golfklubb Segerstorp Simsjör Huvudflik där du kan se **Sku** Tästorp de platser där du har tillgång att ladda på. Rådene Hökaberg Grevagårdsbyn ©2022 Google  $\mathcal{Q}$

Flik för att starta kamera vid scanning av QR-kod på laddbox. (Man kan alltid hitta laddboxar via kartan på flik 2). 4.

2.

1.

3.

Flik med kontaktuppgifter till support samt FAQ. 5.

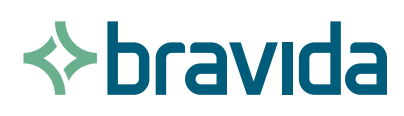

 $\overline{Y}$ 

Lanna

 $\odot$ 

## Laddning

Välj den laddplats du önskar ladda på<br>1. under flik 2 alternativ dina egna favoriter.

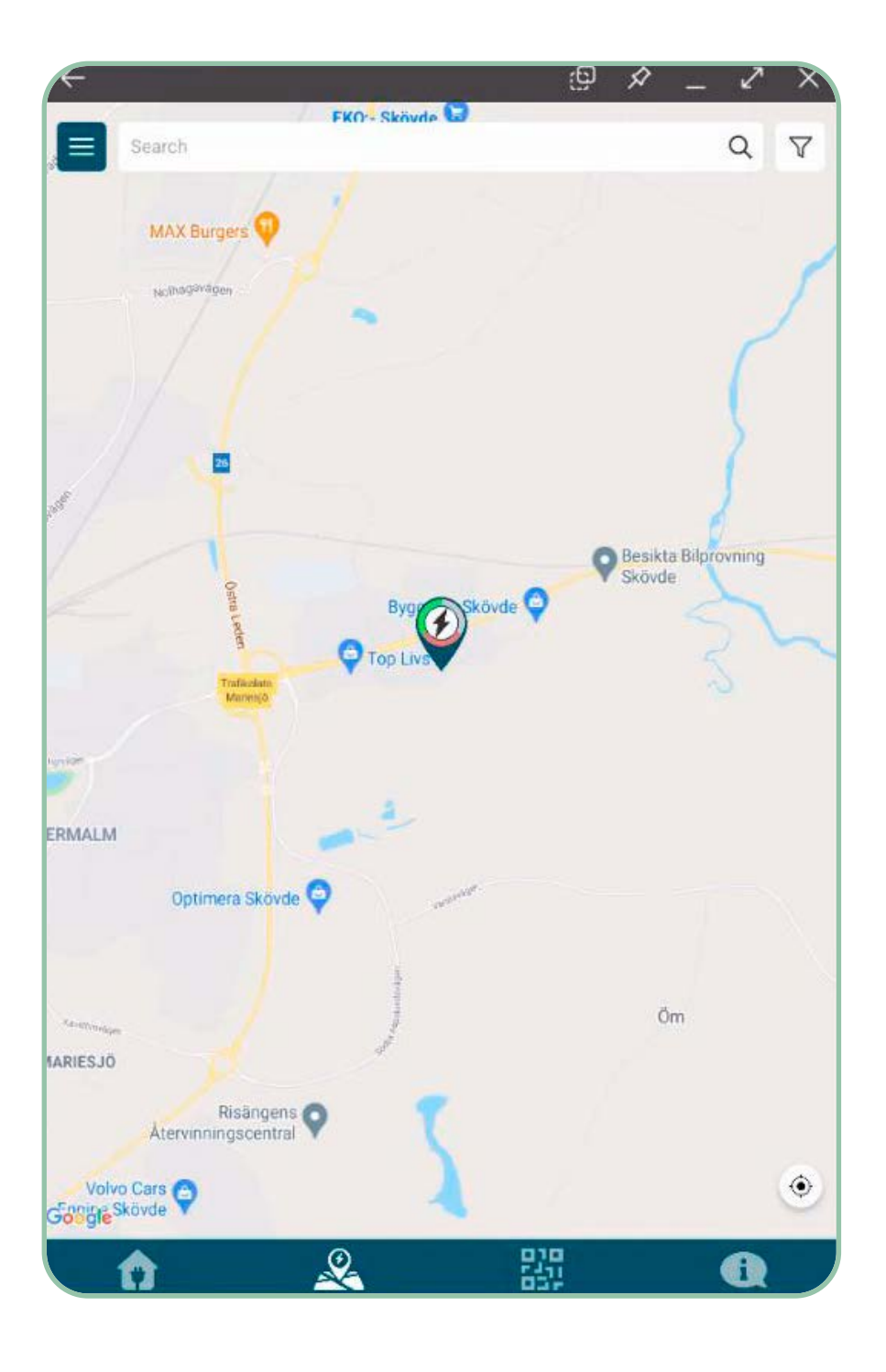

Grön markering = Lediga platser Röd markering = Upptagna platser Grå markering = Platser ur funktion

1

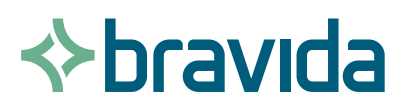

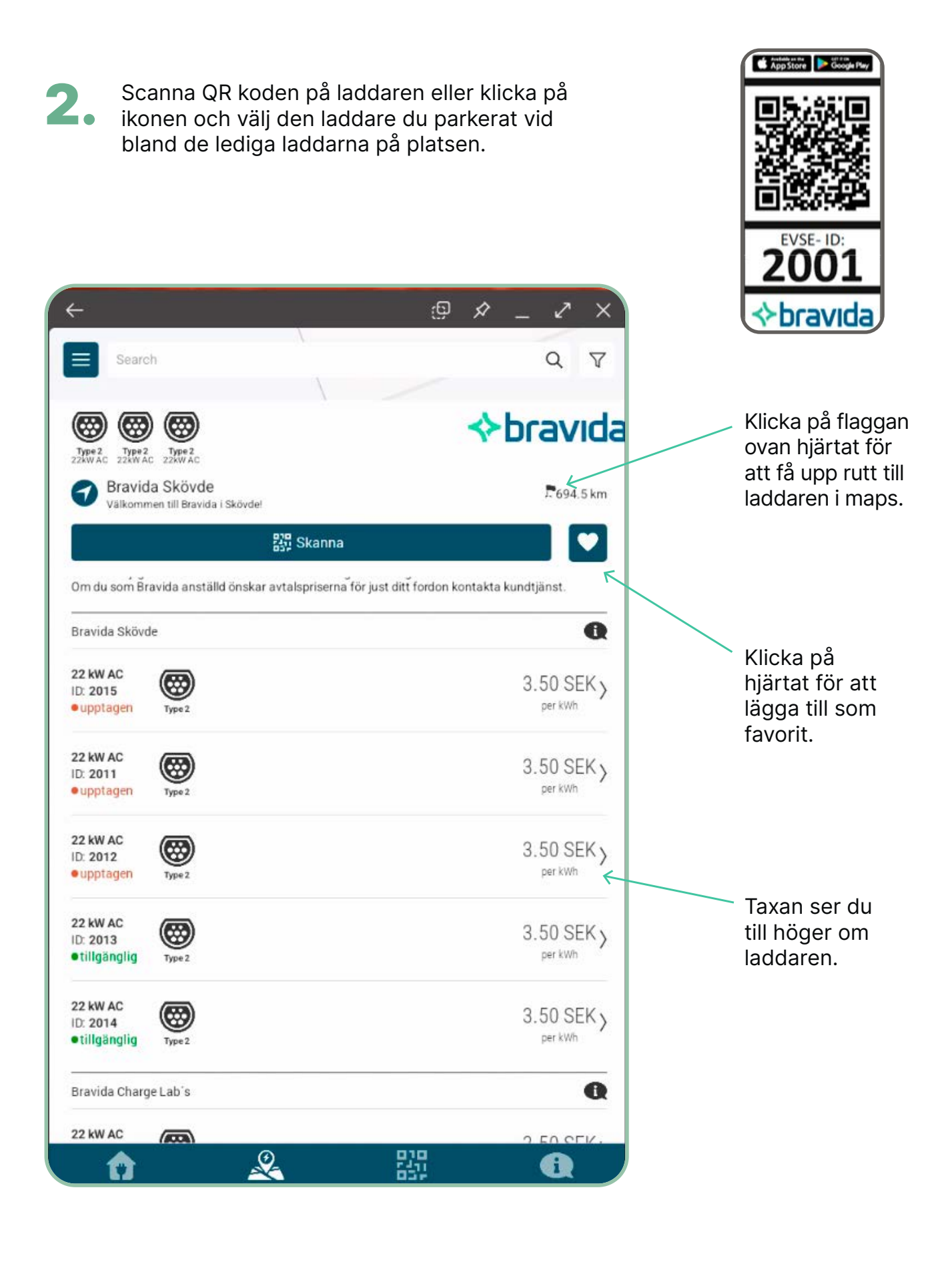

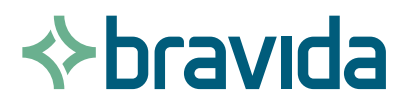

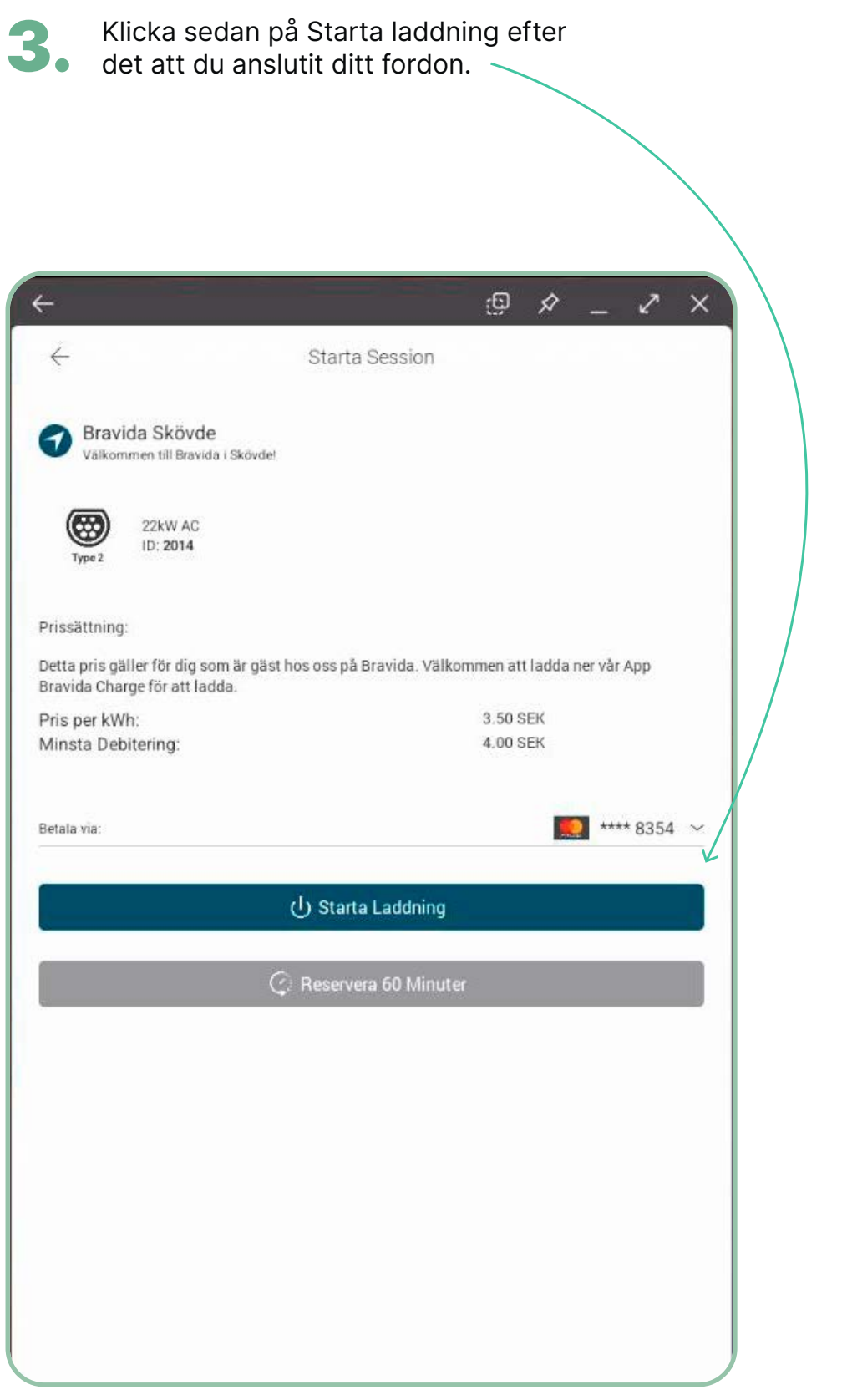

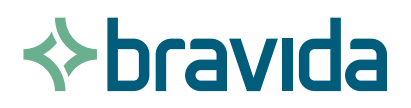

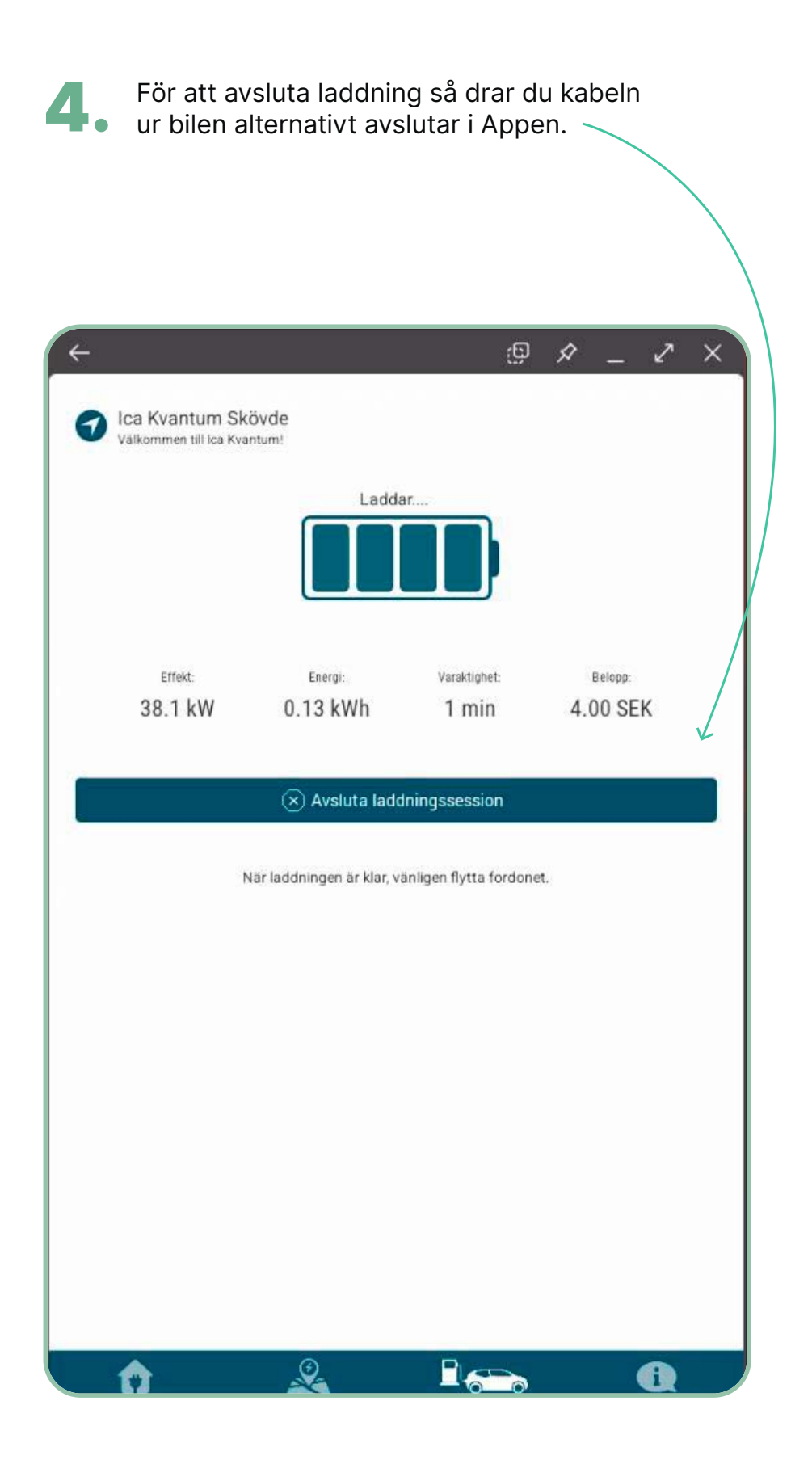

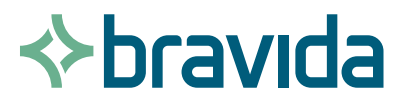

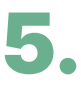

Efter avslutad laddning får du en sammanställning av den laddning som utförts. I slutet av varje månad får du ett kvitto på din totala laddning.

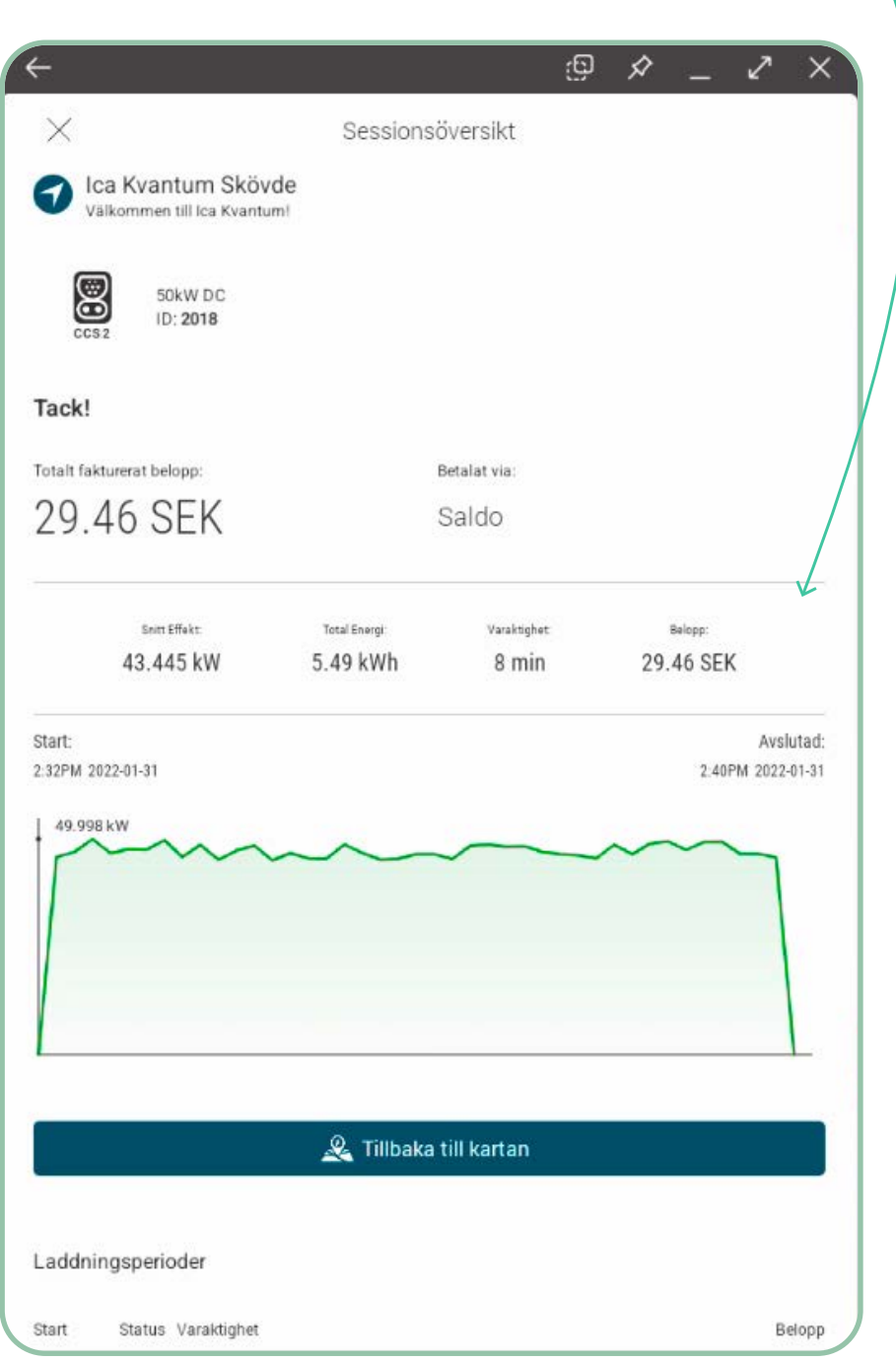

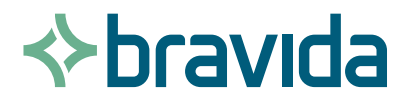

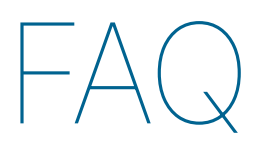

#### Jag hittar inte laddaren i appen eller jag får felmeddelande när jag scannar QR kod vad är det för fel?

Om laddaren är privat/semipublik krävs en inbjudan för att du skall få tillträde.

Be ägaren av laddplatsen om en inbjudan för att få tillgång till laddarna.

Du kommer då få en inbjudan från systemet e-post och efter detta kan du använda laddplatsen.

#### Vad behöver jag göra för att starta en laddning ?

Du behöver i de flesta fall identifiera dig via app eller RDIF-tagg.

Taggar lägger du själv till då du står vid en laddare ansluten till Bravida Charge.

#### Laddningen startar ej vad kan det bero på ?

- Kontrollera om du behöver identifiera dig för att laddning skall starta.
- Kontrollera om det ligger en schemalagd laddning i bilen.
- Kontrollera att bilen inte är fulladdad.

#### Jag råkande starta en laddning på fel uttagsID vad gör jag?

Ingen fara! Om ingen bil ansluts kommer laddsessionen att avslutas inom 3 minuter. Sedan kan du starta om igen på ett nytt uttags ID.

#### Hur gör jag om kabeln fastnar i laddboxen?

- Börja med att låsa och låsa upp din bil.
- Ta sedan ur kabeln i bilens ände.
- Nu bör kabelns låsmekanism ha släppt på laddboxen.

Om inte detta lyckas ring supporten så hjälper dom dig.

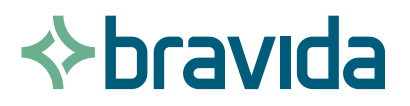